## **Student Portal Now Available!**

•••••

UEI

LOGIN

## **New Students:**

On your 2nd day of class, click on "*Register New Account*" as you login for the first time. Make sure you have your Student Number ID & registered personal email handy.

## Go to my.uei.edu

Login and get access to your schedule, grades and attendance right from your phone!

## Save the Student Portal as an App

You can create a direct link from your home screen to open the Student Portal, just like an App on your phone.

Once you have logged in to the Student Portal in your browser, click **"Add to Home Screen"** under download.

That's it!

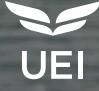